# **TSTool Training: Introduction to Commands**

Duration: ~30 minutes Level: introduction TSTool version used: 14.0.4 Updated: 2021-12-19

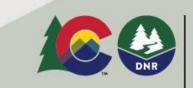

#### COLORADO

Colorado Water Conservation Board

#### **Presentation Goals**

- Provide an introduction to TSTool commands.
- Run working examples, each of which reside in a folder distributed with presentation:
  - See the doc/training folder under the software installation folder

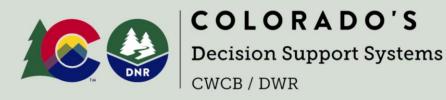

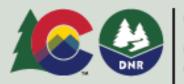

COLORADO

Colorado Water Conservation Board

#### Prerequisites

- TSTool software must be installed and must have internet access.
- See the "Getting Started" training lesson for TSTool installation instructions and general information about TSTool features.

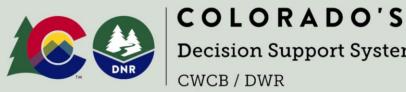

**Decision Support Systems** 

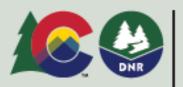

C O I O R

#### **Command Files are Workflows to Support Decisions**

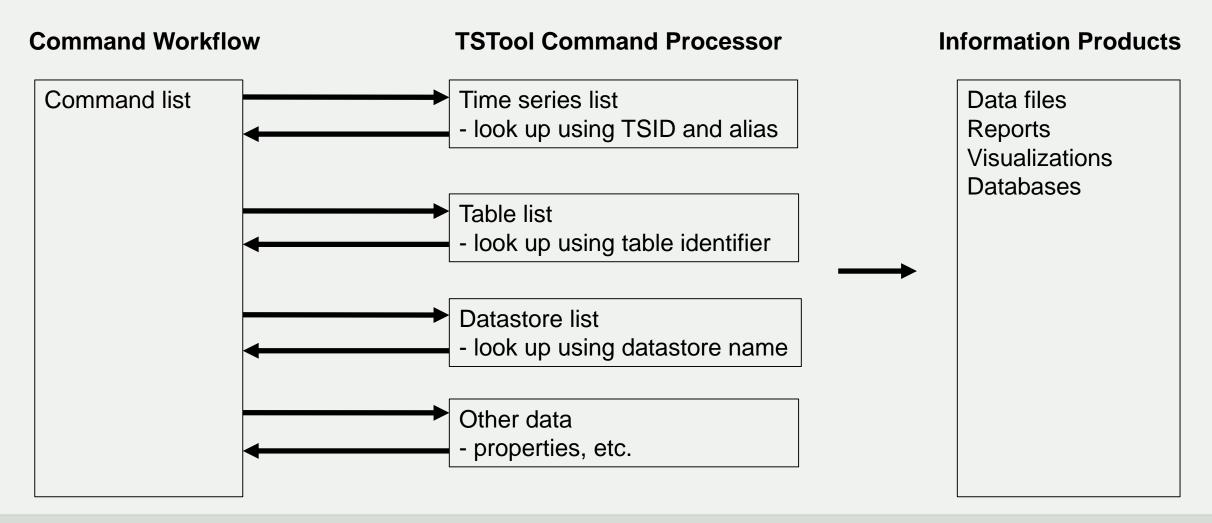

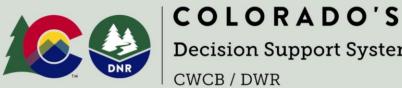

**Decision Support Systems** 

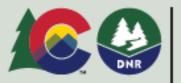

COLORADO

Colorado Water Conservation Board

# Opening and Running an Existing Command File

- Command files can be saved and rerun, shared between users, and managed with version control systems.
- This helps to document and automate workflows, which increases transparency and efficiency.
- Select an existing TSTool command file using the File / Open / Command File... menu.
- Then press the Run All Commands button under the command list to run the commands.
- Then view the results.

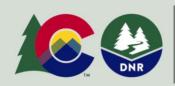

**COLORADO'S** Decision Support Systems CWCB / DWR

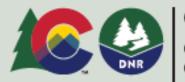

COLORADO

Colorado Water Conservation Board

#### example1: Open an Existing Command File

| 💧 TSTool - no co | mmands saved                                                                              |                     |                  | – 🗆 X                                          |                             |             |
|------------------|-------------------------------------------------------------------------------------------|---------------------|------------------|------------------------------------------------|-----------------------------|-------------|
|                  | ommands Commands(Table) Commands(Plugin) Run Results Tools Help                           |                     |                  |                                                |                             |             |
| New              |                                                                                           |                     |                  |                                                |                             |             |
| Open             | Command File                                                                              |                     |                  |                                                |                             |             |
| Save             | Command File (no discovery) Open a command file, startin                                  | ng in the folder of | the previously o | opened command file.                           |                             |             |
| Print            | C:\CDSS\TSTool-14.0.1\doc\Training\01-intro-commands\example1-hydrobaseweb-streamflow\exa |                     |                  |                                                |                             |             |
|                  |                                                                                           | 💧 Open TSToo        | I Command File   | e                                              |                             | ×           |
| Browse           | e to a command file (above and then right).                                               | Look in             | example 1        | L-hydrobaseweb-streamflow                      | <ul> <li>Ø 📂 🛄 •</li> </ul> |             |
| Or, pick         | k from the list of previously opened files.                                               |                     |                  | -streamflow.tstool<br>-streamflow-error.tstool |                             |             |
|                  |                                                                                           | Recent Items        |                  | streamnow-enonitstoor                          |                             |             |
| Open tl          | ne file:                                                                                  | Recent Items        |                  |                                                |                             |             |
| example1         | l-hydrobaseweb-streamflow/example-streamflow.tstool                                       | _                   |                  |                                                |                             |             |
|                  |                                                                                           |                     |                  |                                                |                             |             |
|                  |                                                                                           | Desktop             |                  |                                                |                             |             |
|                  |                                                                                           |                     |                  |                                                |                             |             |
|                  |                                                                                           |                     |                  |                                                |                             |             |
|                  |                                                                                           | Documents           |                  |                                                |                             |             |
|                  |                                                                                           |                     |                  |                                                |                             |             |
|                  |                                                                                           |                     |                  |                                                |                             |             |
|                  |                                                                                           | This PC             |                  |                                                |                             |             |
|                  |                                                                                           | misec               |                  |                                                |                             |             |
|                  |                                                                                           |                     |                  |                                                |                             |             |
|                  |                                                                                           | <b></b>             | File name:       |                                                |                             | Open        |
|                  | COLORADO S                                                                                | Network             | Files of type:   | TSTool Command File (.tstool, .TS              | STool) 🗸                    | Cancel      |
|                  | Decision Support Systems                                                                  |                     |                  |                                                | Colorado water              |             |
| TM               | CWCB / DWR                                                                                |                     |                  | DNR                                            | Conservation B              | oard        |
|                  |                                                                                           |                     |                  |                                                | Department of Natura        | l Resources |

| <ul> <li>TSTool - "C:\CDSS\TSTool-14.0.1\doc\Training\01-intro-command</li> <li>File Edit View Commands Commands(Table) Commands(Plugin</li> </ul> | ) Run Results Tools Help                  |                             |                           |                         | n the title bar,                  |
|----------------------------------------------------------------------------------------------------|-------------------------------------------|-----------------------------|---------------------------|-------------------------|-----------------------------------|
| Input/Query Options                                                                                                    | Time Series List (0 time series, 0 select |                             | with "modified"           | ' if changes h          | ave been made                     |
| Datastore Input type                                                                                                    | ID CO.                                    | Abbrev. Name/Description    | Data Source Data 1990     |                         |                                   |
| Input type: HydroBase 🗸                                                                                                    |                                           |                             |                           |                         |                                   |
| Data type: Stream - Streamflow 🗸                                                                                                    | There is no ne                            | ed to browse for            | time series               |                         |                                   |
| Time step: Month 🗸                                                                                                    |                                           |                             |                           |                         |                                   |
| Where:  V Matches  V                                                                                                    | since the comr                            | nands will query            | time series               |                         |                                   |
| Where: 🗸 Matches 🗸                                                                                                    |                                           |                             |                           |                         |                                   |
| Where: V Matches V                                                                                                    | <                                         |                             |                           |                         | >                                 |
| Get Time Series List                                                                                                    | Copy Selected to Commands                 |                             |                           |                         | Copy All to Commands              |
| Commands (11 commands, 0 selected, 0 with failures, 0 with warnings)                                                                               |                                           |                             |                           |                         |                                   |
| 1 # Simple command file to read a HydroBaseWeb t                                                                                                   |                                           |                             |                           |                         | ^                                 |
| 2 # Read one daily time series using three diffe<br>3 #                                                                                            | rent approaches:                          |                             | The contents of the       | ne selected c           | ommand file                       |
| 4 # First, read using a time series identifier (                                                                                                   | TSID) copied from the time s              | eries list.                 | is shown in t             | the Command             | le area                           |
| 5 # ROAGLECO (3802069) - ROARING FORK RIVER AT G                                                                                                   | LENWOOD SPRINGS, CO.                      |                             | 15 SHOWH III (            |                         |                                   |
| <pre>6 abbrev:ROAGLECO.USGS.DISCHRG.Day~HydroBaseWeb 7 # Second, copy the above command, right click</pre>                                         | on the command and                        |                             |                           |                         |                                   |
| 8 # "Convert TSID command to General ReadTimeSe                                                                                                    |                                           |                             |                           |                         |                                   |
| 9 ReadTimeSeries(TSID="abbrev:ROAGLECO.USGS.DISC                                                                                                   |                                           | "RoaringFork-day-2",IfNotFo | und=Warn)                 |                         |                                   |
| 10 # Third, use the ReadColoraodoHydroBaseRest co                                                                                                  |                                           |                             |                           |                         |                                   |
| 11 ReadColoradoHvdroBaseRest(DataStore="HvdroBase                                                                                                  | Web".TSTD="ROAGLECO.USGS.DTS              | CHRG.Dav~HvdroBaseWeb".Alia | s="RoaringFork-dav-3")    |                         |                                   |
| Run Selected Commands Run All Commands                                                                                                    | . Press "Run All C                        | ommands"                    |                           |                         | Clear Commands                    |
| Results                                                                                                    |                                           |                             |                           |                         |                                   |
| Ensembles Networks Output Files Problems Properties Tables Time                                                                                    | e Series Views                            |                             |                           |                         |                                   |
| <sup>3</sup> time series, 3 selected                                                                                                    |                                           |                             |                           |                         |                                   |
| <ol> <li>ROARING FORK RIVER AT GLENWOOD SPRINGS, CO abbrev:ROAGL</li> <li>RoaringFork-day-2 - ROARING FORK RIVER AT GLENWOOD SPRINGS,</li> </ol>   |                                           |                             |                           |                         | 1                                 |
| <ol> <li>RoaringFork-day-3 - ROARING FORK RIVER AT GLENWOOD SPRINGS,</li> </ol>                                                                    |                                           |                             |                           |                         | 1                                 |
|                                                                                                    |                                           |                             |                           |                         |                                   |
|                                                                                                    | 2 50                                      | act time series a           | nd then right-click to vi | ew data                 | /                                 |
|                                                                                                    | 2.001                                     | col line senes a            |                           | CW Gala                 | /                                 |
|                                                                                                    |                                           |                             |                           |                         | /                                 |
|                                                                                                    |                                           |                             |                           |                         | 1                                 |
|                                                                                                    |                                           |                             |                           |                         |                                   |
|                                                                                                    |                                           |                             |                           | Graph with template: TS | SAsEnsembleCalcStatsDefault.tsp 🗸 |
|                                                                                                    |                                           |                             |                           |                         |                                   |
| Completed running commands. Use Results and Tools menus.                                                                                           |                                           |                             |                           | 100%                    | 100% Ready                        |

| TST Review of how to Create TSID Comma                                                                                                    |                                           |                                                                                                    |                    | on headings $\Box \times$                              |
|----------------------------------------------------------------------------------------------------|-------------------------------------------|----------------------------------------------------------------------------------------------------|--------------------|--------------------------------------------------------|
| File Edit View Commands Commands(Table) Commands(Plugin) Run Results Tools H                                                                  | Help<br>Time Series List (28 time series, | 1 calested)                                                                                                    | or sort o          | otions.                                                |
| Datastore Input type                                                                                                    | Ime Series List (28 time series,          | CO Abbrev. Name/Description                                                                                    | Data Source        | Data Source N Data Type                                |
|                                                                                                    | 16 3803732                                | IVAOUTCO IVANHOE LAKE OUTFLOW                                                                                  | DWR                | Co. Division of W DISCHRG                              |
|                                                                                                    | 17 3802064                                | LINGRRCO LINCOLN CREEK BELOW GRIZZLY RESERVOIR NR ASPE                                                         | N USGS             | U.S. Geological S DISCHRG                              |
| Data type: Telemetry Station - DISCHRG V and query options                                                                                    | 18 3802065                                | FRYNFNCO NORTH FORK FRYINGPAN RIVER NEAR NORRIE, CO.                                                           | DWR                | Co. Division of W DISCHRG                              |
| Time step: Day 🗸                                                                                                    | <b>19</b> 3802067                         | ROADIFCO ROARING FORK RIVER AB DIFFICULT C NR ASPEN, CO.                                                       | USGS               | U.S. Geological S DISCHRG                              |
| Where: Water District y = 🗸 38 - Roaring Fork River Basin 🗸                                                                                   | 20 3802084                                | ROAMILCO ROARING FORK RIVER ABOVE MILL STREET AT ASPEN                                                         | RFC                | Roaring Fork Con DISCHRG                               |
| Where: V Matches V                                                                                                    | 21 3802068<br>22 3802069                  | ROALMCCO ROARING FORK RIVER ABV LOST MAN CR NEAR ASPEN<br>ROAGLECO ROARING FORK RIVER AT GLENWOOD SPRINGS, CO. | USGS               | U.S. Geological S DISCHRG<br>U.S. Geological S DISCHRG |
| Mahara Mahara                                                                                                    |                                           | ROAGECO ROARING FORK RIVER AT GLERWOOD SPRINGS, CO.<br>ROAASPCO ROARING FORK RIVER NEAR ASPEN, CO.             | 105 365            | U.S. Geological S DISCHRG                              |
| Where: VMatches V 2. Press "Get Time S                                                                                                    | Series List"                              | ROACHICO ROARING FORK RIVER NEAR EMMA, CO                                                                      | USGS               | U.S. Geological S DISCHRG                              |
| Where: V Matches V                                                                                                    | <                                         |                                                                                                    | 000                |                                                        |
| Get Time Series List                                                                                                    | Copy Selected to Commands                 |                                                                                                    |                    | Copy All to Commands                                   |
| Commands (11 commands, 0 selected, 0 with failures, 0 with warnings)                                                                          |                                           |                                                                                                    |                    |                                                        |
| 1     # Simple command file to read a HydroBaseWeb time series.                                                                               |                                           |                                                                                                    | 4                  | Click to select                                        |
| 2 # Read one daily time series using three different approaches:                                                                              |                                           | . "Oome Oolootool to Oomenson do'                                                                              |                    |                                                        |
| 3 #                                                                                                    | 5. Pres                                   | s "Copy Selected to Commands'                                                                                  | time               | e series from list                                     |
| 4 # First, read using a time series identifier (TSID) copied from t                                                                           | he time series list.                      |                                                                                                    |                    |                                                        |
| 5 # ROAGLECO (3802069) - ROARING FORK RIVER AT GLENWOOD SPRINCE, CO.                                                                          |                                           |                                                                                                    |                    |                                                        |
| 6 abbrev:ROAGLECO.USGS.DISCHRG.Day~HydroBaseWeb                                                                                               |                                           |                                                                                                    |                    |                                                        |
| 7 # Second, copy the above command, right click on the command, and                                                                           |                                           |                                                                                                    |                    |                                                        |
| 8 # "Convert TSID commmand to General ReadTimeSeries command"                                                                                 | " Alies "Descientaria                     | day, 2", TENat Friend Mana)                                                                                    |                    |                                                        |
| 9 ReadTimeSeries(TSID="abbrev:ROAGLECO.USGS.DISCHRG.Day~HydroBaseWell<br>10 # Third_use_the_ReadColoraodoHydroBaseRest_command_found_in_the_( |                                           |                                                                                                    |                    | ~                                                      |
| Due Calented Commande                                                                                                    |                                           |                                                                                                    |                    | Clear Commands                                         |
| 6. Press "Ru                                                                                                    | n All Comman                              | ds"                                                                                                    |                    | cical commands                                         |
| Results                                                                                                    |                                           |                                                                                                    |                    |                                                        |
| Ensembles Networks Output Files Problems Properties Tables Time Series Views                                                                  |                                           |                                                                                                    |                    |                                                        |
| Γ <sup>3</sup> time series, 3 selected                                                                                                    |                                           |                                                                                                    |                    |                                                        |
| 1) ROARING FORK RIVER AT GLENWOOD SPRINGS, CO abbrev:ROAGLECO.USGS.DISCHRG.Day (                                                              | (2020-12-19 to 2021-12-19)                |                                                                                                    |                    |                                                        |
| <ol> <li>RoaringFork-day-2 - ROARING FORK RIVER AT GLENWOOD SPRINGS, CO abbrev:ROAGLECO.U</li> </ol>                                          |                                           |                                                                                                    |                    |                                                        |
| 3) RoaringFork-day-3 - ROARING FORK RIVER AT GLENWOOD SPRINGS, CO ROAGLECO.USGS.DI                                                            | SCHRG.Day (2020-12-19 to 202              | 1-12-19)                                                                                                    |                    |                                                        |
|                                                                                                    |                                           |                                                                                                    |                    |                                                        |
|                                                                                                    | 7 56                                      | elect time series and then right-cl                                                                            | ick to vie         | w data                                                 |
|                                                                                                    |                                           |                                                                                                    |                    |                                                        |
|                                                                                                    |                                           |                                                                                                    |                    |                                                        |
|                                                                                                    |                                           |                                                                                                    |                    |                                                        |
|                                                                                                    |                                           |                                                                                                    |                    |                                                        |
|                                                                                                    |                                           |                                                                                                    | Graph with templat | TSAsEnsembleCalcStatsDefault.tsp $\lor$                |
| Completed running commands. Use Results and Tools menus.                                                                                      |                                           |                                                                                                    | 100%               | 100% Ready                                             |

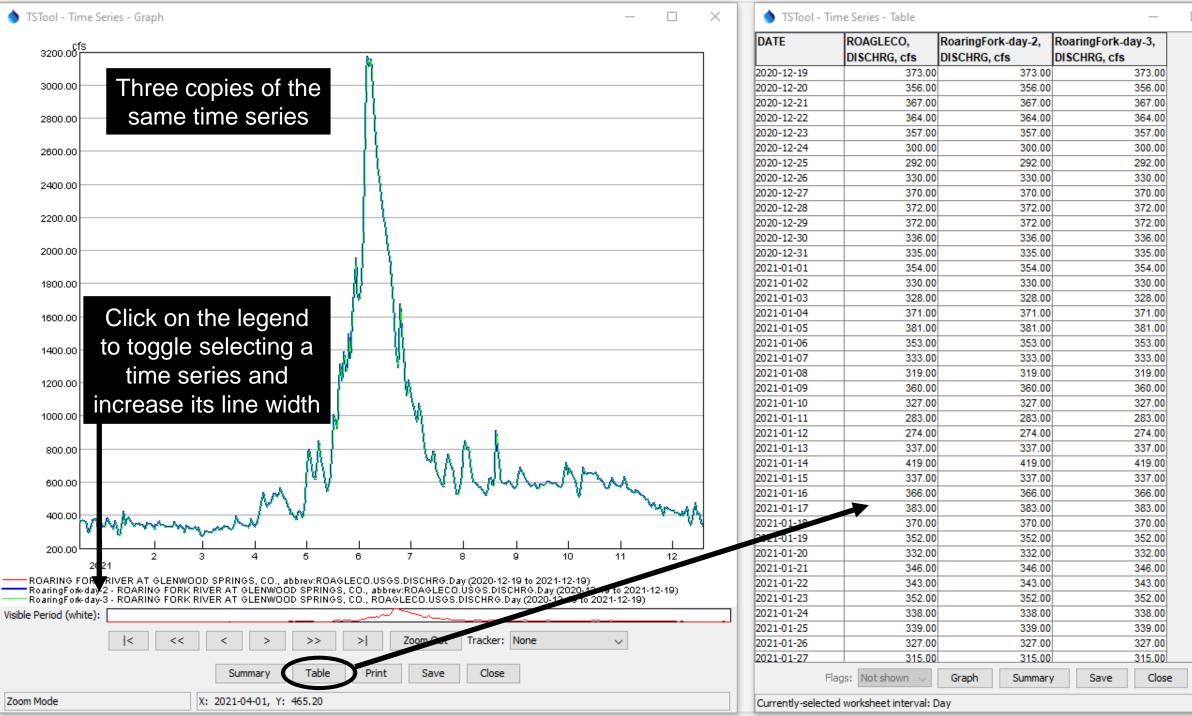

 $\square$   $\times$ 

~

#### All or Selected Commands Can Be Run

Commands (11 commands, 1 selected, 0 with failures, 0 with warnings)

- # Simple command file to read a HydroBaseWeb time series.
- 2 # Read one daily time series using three different approaches:
- 3
- # First, read using a time series identifier (TSID) copied from the time series list.
- # ROAGLECO (3802069) ROARING FORK RIVER AT GLENWOOD SPRINGS, CO.
- abbrev:ROAGLECO.USGS.DISCHRG.Day~HydroBaseWeb # Second, copy the above command, right click on the command, and 7
- Convert TSID commmand to General ReadTimeSeries command"
- All commands are run each time that the Run All Commands button is pressed.
- The Run Selected Commands button will run all commands if none are selected, or will run only the selected commands. See the note above the command list to confirm how many commands are selected.
- If necessary, right-click on commands and use the Deselect All **Commands** menu. Then select one or more commands to run.
- The results are (re)generated each time that commands run.

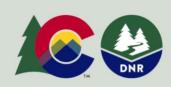

COLORADO'S **Decision Support Systems** CWCB / DWR

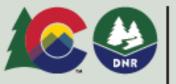

COLORADO

Colorado Water

## **Command Syntax**

- **Example command (line breaks inserted for readability):** ReadTimeSeries (
- TSID="abbrev:ROAGLECO.USGS.DISCHRG.Day~HydroBaseWeb",

Alias="RoaringFork-day-2", IfNotFound=Warn)

- The command name is followed by a list of parameters in parentheses.
- Each parameter has a name, equal sign, and value.
- Quotes around parameter values help ensure correct parsing.
- Parameters can be in any order; however, TSTool command editors will enforce a default order consistent with documentation.

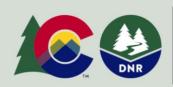

**COLORADO'S** Decision Support Systems CWCB / DWR

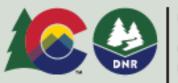

COLORADO

Colorado Water Conservation Board

#### Insert and Edit a New Command

- Use the Commands menu to insert a command at the end of the command file or before the first selected command. The menu is organized by logical order at the top, and then grouped by categories of commands.
- If necessary, right-click on commands and use the Deselect All Commands menu. Then select a command to insert before.
- See the documentation command reference or use the Help button on command editors to view the documentation for a specific command.
- There are about 300 commands to process time series, tables, and other data.

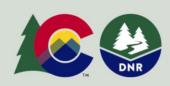

**COLORADO'S** Decision Support Systems CWCB / DWR

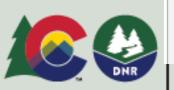

| ninanus Commanus(Table) Com     | Пa  |
|---------------------------------|-----|
| Select, Free, Sort Time Series  | :   |
| Create Time Series              | 1   |
| Read Time Series                | 3   |
| Fill Time Series Missing Data   | 3   |
| Set Time Series Contents        | :   |
| Manipulate Time Series          | :   |
| Analyze Time Series             | :   |
| Models - Routing                | 3   |
| Output Time Series              | :   |
| Check Time Series               | :   |
|                                 |     |
| Datastore Processing            | 3   |
| Ensemble Processing             | :   |
| Network Processing              | :   |
| Spatial Processing              | :   |
| Spreadsheet Processing          | :   |
| Template Processing             | :   |
| Visualization Processing        | :   |
| Conserval. Community            |     |
| General - Comments              |     |
| General - File Handling         |     |
| General - Logging and Messaging | , : |

Commands Commands(Table) Comma

General - Test Processing

General - Running and Properties

Deprecated Commands Conservation Board

#### Read a single time series from the HydroBaseWeb datastore

Table Development of the development (

- Commands provide more granular control than general TSID commands when reading time series.
- Read commands are available for many data sources, which have appendices in the documentation to help understand data.
- The main TSTool time series list can help identify time series of interest and properties such as period of record.
- The command formatted as text is shown at the bottom of the editor and is useful when command files are edited with a text editor.
- Use the *Help* button to view command documentation for the current TSTool version (or "latest" if version-specific documentation is not available).

| Eult ReauColo                                                                                                    | lauonyulobasekesi Comm          | anu              |                                       | ^                                                        |  |  |
|----------------------------------------------------------------------------------------------------|---------------------------------|------------------|---------------------------------------|----------------------------------------------------------|--|--|
| tead 1+ time series from a Colorado HydroBase REST web services datastore, using options from the choices below.<br>The HydroBase REST web services documentation for information about data types. |                                 |                  |                                       |                                                          |  |  |
|                                                                                                    |                                 |                  |                                       |                                                          |  |  |
|                                                                                                    |                                 |                  | er commands but can increase perfo    | rmance.                                                  |  |  |
| Reading a single                                                                                                    | time series TSID takes prece    | Jence over rea   | ading multiple time series.           |                                                          |  |  |
| Datastore:                                                                                                    | HydroBaseWeb $\lor$             |                  |                                       | Required - HydroBase web service datastore.              |  |  |
| Data type:                                                                                                    | DISCHRG                         | $\sim$           |                                       | Required - data type for time series.                    |  |  |
| Water class:                                                                                                    |                                 |                  |                                       | Optional - use for specific WaterClass.                  |  |  |
| Data interval:                                                                                                    | Day 🗸                           |                  |                                       | Required - data interval (time step) for time series.    |  |  |
| Indicate how t                                                                                                    | o match time series in HydroB   | ase —            |                                       |                                                          |  |  |
| Match Single                                                                                                    | Time Series Match 1+ Time S     | Series           |                                       |                                                          |  |  |
| Single time ser                                                                                                    | ies must match a simple data    | type. Use "Mai   | atch 1+ Time Series" for Structure V  | VaterClass.                                              |  |  |
| Location:                                                                                                    | ROAGLECO                        |                  |                                       | Required - for example, station ID or structure WDID.    |  |  |
| Data source:                                                                                                    | USGS                            |                  |                                       | Optional - for example: USGS, DWR.                       |  |  |
| TSID (full):                                                                                                    | ROAGLECO.USGS.DISCHRG.I         | )ay~HydroBas     | seWeb                                 | Created from above parameters.                           |  |  |
|                                                                                                    |                                 |                  |                                       |                                                          |  |  |
| Alias to assign:                                                                                                    | Select Specifier 🗸 =>           | > RoaringFork-   | -day-3                                | Optional - use %L for location, etc. (default=no alias). |  |  |
| Input start:                                                                                                    |                                 |                  |                                       | Optional - overrides the global input start.             |  |  |
| Input end:                                                                                                    |                                 |                  |                                       | Optional - overrides the global input end.               |  |  |
| Specify how to                                                                                                    | fill missing values in HydroBa  | se diversion rea | cords                                 |                                                          |  |  |
| Fill daily divers                                                                                                    | ion records using carry forwa   | d: 🗸 🗸           | Optional - fill daily diversion recor | ds using carry forward (default=True).                   |  |  |
| Flag for dive                                                                                                    | sion carry forward filled value | :s:              | Optional - flag for filled carry for  | ward values (default="c").                               |  |  |
| Fill div                                                                                                    | version records using commen    | ts: 🗸 🗸          | Optional - fill diversion records us  | sing annual comments (default=False).                    |  |  |
| Flag for                                                                                                    | diversion comment filled value  | 25:              | Optional - flag for filled diversion  | comment values (default="Auto" to use "notUsed" value)   |  |  |
| If missing:                                                                                                    | ~                               |                  |                                       | Optional - how to handle missing time series (blank=Warn |  |  |
|                                                                                                    | ReadColoradoHydro               | BaseRest (J      | DataStore="HydroBaseW                 | eb",TSID="ROAGLECO.USGS.DISCHRG.Day                      |  |  |
| Command:                                                                                                    | ~HydroBaseWeb",Al               | ias="Roar:       | ingFork-day-3")                       |                                                          |  |  |
| Commonds                                                                                                    |                                 |                  |                                       |                                                          |  |  |
|                                                                                                    |                                 |                  |                                       |                                                          |  |  |
|                                                                                                    |                                 |                  | OK Cancel Help                        | 1                                                        |  |  |

#### **Command Editor Input Validation**

|                                       | TSTool - Warning! X                                               |                                      |
|---------------------------------------|-------------------------------------------------------------------|--------------------------------------|
| Alias to assign: Select Specifier 🗸 = |                                                                   | r location, etc. (default=no alias). |
| Input start: x2020-01-01              | The input start date/time "x2020-01-01" is not a valid date/time. | the global input start.              |
| Input end: 2020-12-31                 | ОК                                                                | the global input end.                |
| La ser construction constant          | 1                                                                 |                                      |

- Commands editors attempt to verify input and will display a warning when editing changes are saved.
- Invalid command parameter values must be corrected before saving the command edits.
- To facilitate editing, commands that read or create time series run in "discovery" mode when a command file is opened or a new command is added with an editor. This allows later commands to select time series identifiers from previous commands.

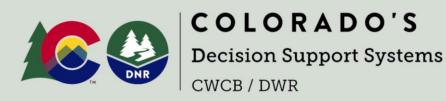

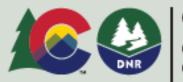

COLORADO

Colorado Water Conservation Board

# Edit an Existing Command

- Double-click on a command to edit.
- Or, right-click on a command and use the popup *Edit* menu.
- Command files can also be edited with a text editor and can be created by other software, but be careful when mixing editing tools during an editing session because changes will reflect the tool that saves the changes last.

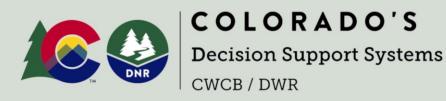

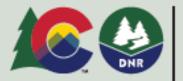

COLORADO

Colorado Water Conservation Board

## Copy / Paste / Delete Commands

- Commands can be copied and pasted using the main *Edit* menu, or right-click popup menu in the *Commands* list.
- Delete commands by selecting (highlighting) commands to be deleted and then use the **Delete Command(s)** item from the **Edit** menu, press the **Delete** key or use the **Clear Commands** button below the command list.
- Use the View / Command File Diff menu to review unsaved changes, but this requires installing KDiff3 or other software to compare files.

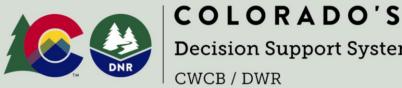

**Decision Support Systems** 

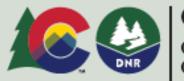

#### example2: Troubleshooting Using the Command Status

| Commar | nds (12 commands, 0 selected, 0 with failures, 1 with warnings)                                                             |          |   |
|--------|----------------------------------------------------------------------------------------------------|----------|---|
| 2      | # Read one daily time series using three different approaches.                                                              |          | 1 |
| 3      | # Purposefully introduce an error in the station identifier to illustrate error-handling.                                   |          |   |
| 4      | #                                                                                                    |          |   |
| 5      | # First, read using a time series identifier (TSID) copied from the time series list.                                       |          |   |
| 6      | # ROAGLECO (3802069) - ROARING FORK RIVER AT GLENWOOD SPRINGS, CO.                                                          |          |   |
|        | abbrev:xROAGLECO.USGS.DISCHRG.Day~HydroBaseWeb                                                                              |          |   |
| 8      | # Second, copy the above command, right click on the command, and                                                           |          |   |
| 9      | # "Convert TSID commmand to General ReadTimeSeries command".                                                                |          |   |
| 10     | ReadTimeSeries(TSID="abbrev:ROAGLECO.USGS.DISCHRG.Day~HydroBaseWeb",Alias="RoaringFork-day-2",IfNotFound=Warn)              |          |   |
| 11     | # Third, use the ReadColoradoHydroBaseRest command found in the Commands / Read Time Series menu.                           |          |   |
| 12     | ReadColoradoHydroBaseRest(DataStore="HydroBaseWeb",TSID="ROAGLECO.USGS.DISCHRG.Day~HydroBaseWeb",Alias="RoaringFork-day-3") | ~        |   |
| Run    | Selected Commands Clear C                                                                                                   | Commands |   |

- Open and run the example2-error/example-streamflow-error.tstool command file.
- A warning or failure (error) will be indicated by yellow markers on left and right of the command list.
- The **Commands** list title will also indicate the number of commands with failures and warnings.
- Mouse over the symbol on the left to view the command log.
- Right-click on the command and use the Show Command Status (Success/Warning/Failure) menu (see the next slide).

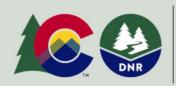

**COLORADO'S** Decision Support Systems CWCB / DWR

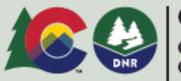

COLORADO

Colorado Water Conservation Board

#### **Troubleshooting Using the Command Status**

- Show the status for a command by right-clicking on the command and use the Show Command Status (Success/Warning/Failure) menu.
- Each command may be processed using three phases, with a status for each phase.
- Command log messages are generated when a problem occurs, describe the problem and provide recommendations to fix the problem.

💧 TSTool - Command Status Command: abbrev:xROAGLECO.USGS.DISCHRG.Day~HydroBaseWeb Command Status Summary (see below for details if problems exist): Phase Status/Max Severity INITIALIZATION SUCCESS DISCOVERY UNKNOWN RUN WARNING Command Status Details (1 warnings, 0 failures): Recommendation # Phase Severity Problem RUN WARNING Time series Verify that the "abbrev:xROAGLECO.USGS.DISCHRG.Day~HydroBaseWeb" identifier has no data information is correct and that data exist.

Print Save Close

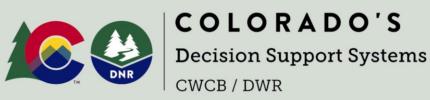

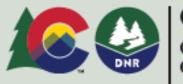

COLORADO

 $\times$ 

Colorado Water Conservation Board

# Troubleshooting Using the TSTool Log File

- The TSTool log file may need to be checked during troubleshooting.
- The log file may need to be provided to support.
- Use the Tools / Diagnostics View Log File (Startup)... menu to view startup messages, including information about configuration.
- The StartLog command can be used to start a new log file, which can be viewed with the Tools / Diagnostics View Log File... menu.

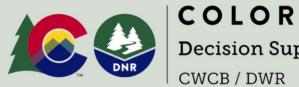

**COLORADO'S** Decision Support Systems CWCB / DWR

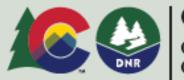

COLORADO

Colorado Water Conservation Board

#### example3: Running Average

- Open and run the • example3-running-average/example-running-average.tstool command file.
- This example builds on example1 by adding several new commands. ٠
- The following slides show how to use other commands to process and output time series. ۲

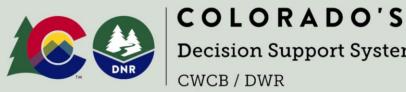

**Decision Support Systems** 

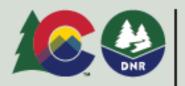

COLOR

# Use a StartLog Command for Troubleshooting

- Use as the first command to track all commands in a workflow.
- See the Commands / Logging and Messaging menu.
- Use a filename that is the same as the command file with ".log" at end to avoid confusion.
- Can limit the log file size.
- Use the Tools / Diagnostics View Log File... menu to view the log file contents.

| Edit StartLog() command                                                                                 |                                                  | >          |  |  |  |
|----------------------------------------------------------------------------------------------------|--------------------------------------------------|------------|--|--|--|
| (Re)start the log file. This is useful when it is desirable to hav                                      | ve a log file saved for a command file.          |            |  |  |  |
| A blank log file name will restart the current file.                                                    |                                                  |            |  |  |  |
| The log file can be specified using a full or relative path (relati                                     | ive to the working directory).                   |            |  |  |  |
| The working directory is: C:\CDSS\TSTool-14.0.1\doc\Training\01-intro-commands\example3-running-average |                                                  |            |  |  |  |
| The Browse button can be used to select an existing file to overwrite.                                  |                                                  |            |  |  |  |
| Specifying a suffix for the file will insert the suffix before the                                      | "log" file extension.                            |            |  |  |  |
| Log file: example-running-average.tstool.log                                                            |                                                  | Abs        |  |  |  |
| Maximum file size: 1000000                                                                              | Optional - maximum log file size, bytes (default | =unlimited |  |  |  |
| Suffix: V                                                                                               | Optional - suffix for log file (blank=none).     |            |  |  |  |
| StartLog(LogFile="example                                                                               | -running-average.tstool.log",MaxS                | ize="]     |  |  |  |
| Command: 000000")                                                                                       |                                                  |            |  |  |  |
|                                                                                                    |                                                  |            |  |  |  |
|                                                                                                    |                                                  |            |  |  |  |
|                                                                                                    |                                                  |            |  |  |  |

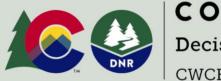

**COLORADO'S** Decision Support Systems CWCB / DWR

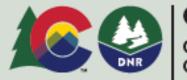

COLORADO

Colorado Water Conservation Board

#### Use a SetInputPeriod Command to Control Reading

- Use the SetInputPeriod command to set a global read period.
- See the Commands / Read Time Series menu.
- Some read commands return all available data by default. However, HydroBase web services return a short recent period by default.
- Use the TSTool main window browser to view the available data period for time series and pick a period that is suitable.
- Some commands allow the period to be set only for that command.
- Once data are viewed, additional commands can be used to fill missing data.

| Edit SetInputPerio                                                                                                    | d Command X                                                                                                    |
|----------------------------------------------------------------------------------------------------|----------------------------------------------------------------------------------------------------|
| Use this command if<br>Using a SetInputPer<br>Enter date/times to<br>Year data: YYYY                                                               |                                                                                                    |
| Day data: MM/<br>Hour data: MM/                                                                                                    | I/YYYY or YYYY-MM<br>DD/YYYY or YYYY-MM-DD<br>/DD/YYYY HH or YYYY-MM-DD HH<br>I/DD/YYYY HH:mm or YYYY-MM-DD HH:mm                                                                                                    |
| Special values are a<br>CurrentToYear =<br>CurrentToMinute<br>CurrentToMinute<br>CurrentToMinute<br>The above Curren<br>CurrentToMi<br>CurrentToMi | Iso recognized (for all precisions):<br>the current date to year precision<br>= the current date/time to minute precision<br>- 7Day = current date/time minus 7 days<br>+ 7Day = current date/time plus 7 days<br>nt* values can have modifiers as shown in the following examples (can chain multiple modifiers):<br>inute.Round(5Min).RoundDirection(>) - round to the next even 5min<br>inute.Round(6hour).TimeZone() - round to the previous even 6hour and set time zone to blank<br>ocessor property as DateTime object or date/time string |
|                                                                                                    | default the computer time zone for hour or smaller interval and blank otherwise - if necessary, specify in date/time string or use .Timezone().<br>  all available data (default if SetInputPeriod() command is not used).                                                                                                    |
| Input period start:                                                                                                    | 1986-01-01                                                                                                    |
| Input period end:                                                                                                    | CurrentToDay                                                                                                    |
|                                                                                                    | SetInputPeriod(InputStart="1986-01-01",InputEnd="CurrentToDay")                                                                                                    |

Command

OK Cancel

Help

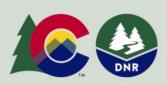

**COLORADO'S** Decision Support Systems CWCB / DWR

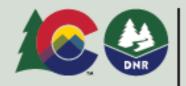

COLORADO

Colorado Water Conservation Board

#### Use the RunningStatisticTimeSeries Command for Analysis

- See the Commands / Create Time Series menu.
- The "TS list" indicates which time series should be processed.
- The "Statistic" is calculated for each sample.
- The Sample tab indicates how to determine the sample for each calculated statistic. In this case, each value from the same day for the last 5 years is used.
- Also use the *Output* tab to specify the alias of the output time series.
- See the command documentation for a full explanation.

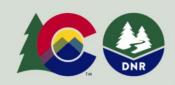

**COLORADO'S** Decision Support Systems CWCB / DWR

# Edit RunningStatisticTimeSeries Command Create running statistic time series, where each new value is a statistic determined from a moving window of sample data (e.g., a running average). An AllYears statistic is computed from all values (statistic will be the same every year). A centered running statistic is computed from the values at a date/time and on either side. Previous and future running statistics use points only on one side of the current point, and optionally inclusive of the current point. An NYear running statistic uses the values for the date/time and previous years (N years total). An NAllYear running statistic uses the values for the date/time and all previous years.

| TS                              | Slist: AllMatchingTSID 🗸 🗸 | Optional - indicates the time series to process (default=AlITS)           |
|---------------------------------|----------------------------|---------------------------------------------------------------------------|
| TSID (for TSList=AllMatchingTS  | SID): RoaringFork-day      | ~                                                                         |
| EnsembleID (for TSList=Ensemble | eID):                      | ~                                                                         |
| Stati                           | istic: Mean                | <ul> <li>Required - statistic to calculate.</li> </ul>                    |
| Distribution Sample Normal      | Output                     |                                                                           |
|                                 |                            | h timestep in the output time series.<br>o the Normal and Output period). |
| Analysis start:                 |                            | Optional - analysis start date/time (default=full time series period).    |
| Analysis end:                   |                            | Optional - analysis end date/time (default=full time series period).      |
| Sample method: NY               | ′ear ∨                     | Required - how to determine sample to analyze.                            |
| Number of years: 5              |                            | Required (except for NAllYear, AllYears).                                 |
| Bracket (by month):             |                            | Optional - 12 monthly bracket values 4,1, (Jan first).                    |
| Custom bracket (by month):      |                            | Optional - 12 monthly bracket ranges 1-3,3-6, (Jan first).                |
| Allow missing count: 1          |                            | Optional - number of missing values allowed in sample (default=no limit). |
| Minimum sample size:            |                            | Optional - minimum sample size to do calculation (default=no limit).      |

RunningStatisticTimeSeries(TSList=AllMatchingTSID,TSID="RoaringFork-da y",Statistic=Mean,SampleMethod=NYear,Bracket=5,AllowMissingCount=1,Ali as="RoaringFork-5YearMean-day")

#### Use the CheckTimeSeries Command for Quality Control

- See the Commands / Check Time Series menu.
- Use the *Time Series* tab to indicate which time series to check.
- Use the Check Criteria and Actions tab to specify the criteria, in this case check for missing values.
- Optionally, use the *Analysis Period and Window* tab to specify analysis window such as seasons.
- Optionally, use the *Output Table* tab to save output to a table, which can be viewed and output.
- See also the CheckTimeSeriesStatistic command.
- Comment out the command if issues are known and don't want to see a warning.

| A warning will be ge | nerated for each case | be taken when check criteria<br>where a value matches the sp | are met.    |                                                                  |
|----------------------|-----------------------|--------------------------------------------------------------|-------------|------------------------------------------------------------------|
| Check criteria:      |                       | or the data, use blank for all a                             |             | on(s).<br>or \${Property} for processor property.                |
|                      | Missing               |                                                              | ∼ Re        | equired - may require other parameters.                          |
| Value 1:             |                       |                                                              | Op          | ptional - minimum (or only) value to check.                      |
| Value2:              |                       |                                                              | Op          | ptional - maximum value in range, or other input to check.       |
| Problem type:        |                       |                                                              | Op          | ptional - problem type to use in output (default=check criteria) |
| Maximum warnings:    |                       |                                                              | Op          | ptional - maximum # of warnings/time series (default=no limit).  |
| Flag:                |                       |                                                              | Op          | ptional - flag to mark detected values.                          |
| Flag description:    |                       |                                                              | Op          | ptional - description for flag.                                  |
| Action:              |                       |                                                              | ~ Op        | ptional - action for matched values (default=no action).         |
|                      |                       | List=AllMatchingTS:                                          | ID, CheckCı |                                                                  |

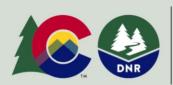

**COLORADO'S** Decision Support Systems CWCB / DWR

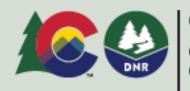

#### COLORADO

Colorado Water Conservation Board

#### Output Results Using WriteDelimitedFile or other Command

•

.

|                                      | Edit WriteDelimitedFile Command       |                                                                                                    |               | ×           |
|--------------------------------------|---------------------------------------|----------------------------------------------------------------------------------------------------|---------------|-------------|
| Output files allow other software to | Minimal metadata is saved. For a more | file (e.g., comma-separated-value, CSV), useful to input to other programs.<br>e detailed format, see WriteDateValue() and other write commands.<br>ool-14.0.1\doc\Training\01-intro-commands\example3-running-average<br>riate for output time series. |               |             |
| use the results.                     | TS list:                              | Optional - indicates the time series to process (default                                                                                                    | t=AllTS).     |             |
| Many commande                        | TSID (for TSList=AllMatchingTSID):    |                                                                                                    |               | ~           |
| Many commands                        | EnsembleID (for TSList=EnsembleID):   |                                                                                                    |               | ~           |
| are available for                    | Delimited file to write:              | example-running-average.csv                                                                                                    |               | Abs         |
| different file                       | Date/time column name:                | Optional - name for date/time column (default=Date of                                                                                                    | or DateTime   | <u>e)</u> . |
| formats,                             | Date/time format:                     | ✓ Select Specifier ✓ => Optional - format string for data date/time formatter                                                                                                    | (default=IS   | SO).        |
| databases,                           | Value column(s):                      | Select Specifier v => Optional - %L for location, \${ts:property} for propert                                                                                                    | y (default=   | =%L_%T)     |
|                                      | Heading surround character:           | Optional - character to surround headings, \" for quot                                                                                                    | e (default=   | =none).     |
| Excel, etc.                          | Delimiter character:                  | Optional - delimiter between columns (default=comma                                                                                                    | , \t=tab, \   | s=space)    |
|                                      | Output precision:                     | Optional - digits after decimal (default=4).                                                                                                    |               |             |
|                                      | Missing value:                        | Optional - value to write for missing data (default=init                                                                                                    | _             |             |
|                                      | Output start:                         | Optional - override the global output start (default=w                                                                                                    |               | -           |
|                                      | Output end:                           | Optional - override the global output end (default=wr                                                                                                    | ite all data) | ).          |
|                                      | Header comments:                      |                                                                                                    |               |             |
|                                      |                                       | WriteDelimitedFile(OutputFile="example-running-average.csv")                                                                                                    |               |             |
|                                      |                                       |                                                                                                    |               |             |
| Decisi                               | 0                                     | OK Cancel Help                                                                                                    |               |             |
| CWCB                                 | Ι Ι                                   |                                                                                                    |               |             |

#### **Command File Best Practices**

- Use comments to describe the command workflow.
- Use a StartLog command as the first command, to help with troubleshooting. Comment out if not required for troubleshooting.
- Use relative paths for file names to allow files to be easily moved and shared, without dependency on a specific computer.
- Use CheckTimeSeries and other commands to check for missing data and other problems.
- Use time series, table, and file naming conventions that are consistent and allow a workflow to be modified.
- For more complex workflows, use a folder for log and output files to separate results from input files.

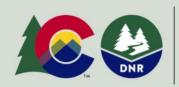

**COLORADO'S** Decision Support Systems CWCB / DWR

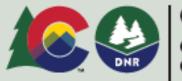

COLORADO

Colorado Water Conservation Board

#### **More Information**

#### See the TSTool *Help* menu for links to online documentation.

| p                                                                                                    | CDSS / TSTool ×                                                                                               | +                                                                                                    | ∨ – □ ×                                                                               |
|----------------------------------------------------------------------------------------------------|----------------------------------------------------------------------------------------------------|----------------------------------------------------------------------------------------------------|---------------------------------------------------------------------------------------|
| About TSTool                                                                                                    | $\leftrightarrow$ $\rightarrow$ C $\square$ opencdss.state.c                                                  | ← → C       opencdss.state.co.us/tstool/14.0.1/doc-user/                                                                                                    |                                                                                       |
| View Documentation - Release Notes                                                                                     | 🗢 CDSS / TSTool                                                                                               |                                                                                                    | Q Search                                                                              |
| View Documentation - User Manual<br>View Documentation - Command Reference<br>View Documentation - Datastore Reference | CDSS / TSTool<br>Home<br>1 - Introduction                                                                     | CDSS / TSTool                                                                                                    | Table of contents<br>How to Use this Documentation<br>Acknowledgements                |
| View Documentation - Troubleshooting<br>Check for Updates<br>Import Configuration                                      | 2 - Getting Started<br>3 - Commands<br>4 - Tools<br>5 - Examples of Use                                       | This documentation provides resources to learn how to use Colorado's Decision Support<br>Systems (CDSS) TSTool software, which automates processing time series, data tables, and<br>other data. This documentation is generally referred to as the "User Documentation" in contrast<br>to "Developer Documentation", which is relevant to software developers. | Software Components<br>Colorado's Decision Support<br>Systems<br>About the Open Water |
|                                                                                                    | 6 - Quality Control<br>7 - Spatial Data Integration<br>8 - Spreadsheet Integration                            | <ul><li>How to Use this Documentation</li><li>Acknowledgements</li></ul>                                                                                                    | Foundation<br>License<br>Source Repository on GitHub                                  |
|                                                                                                    | 9 - Model Framework Integration<br>10 - Troubleshooting<br>11 - Best Practices<br>12 - Resources<br>Lessons ~ | <ul> <li>Colorado's Decision Support Systems</li> <li>About the Open Water Foundation</li> <li>License</li> <li>Source Repository on GitHub</li> </ul>                                                                                                    |                                                                                       |
|                                                                                                    | Reference - Commands ~<br>Reference - Datastores ~                                                            | Release Notes - this documentation is for TSTool version 14.0.1                                                                                                    |                                                                                       |

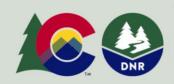

Help

COLORADO'S **Decision Support Systems** CWCB / DWR

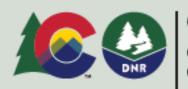

COLORADO

Colorado Water Conservation Board

## **Next Steps**

- Review the TSTool documentation to gain an appreciation for processing that can be done. The • Examples section of each command's documentation includes a link to command files that are used to test the software.
- Create command files to automate processing. ٠

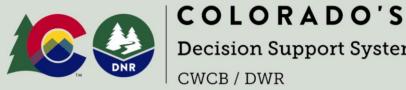

**Decision Support Systems** 

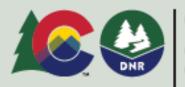

COLORADO

Colorado Water Conservation Board